## 효율적인 XR제작을 위한 AR과 VR의 자연스러운 전환 합성 및 제어 UI 기술 개발 \*양기선 \*\*조호령 \*\*\*권태훈 한국방송공사

[\\*ksyang@kbs.co.kr,](mailto:ksyang@kbs.co.kr) \*\*[joho@kbs.co.kr](mailto:joho@kbs.co.kr), \*\*\*[thkwon@kbs.co.kr](mailto:thkwon@kbs.co.kr)

# Development of natural transition synthesis and control UI technology of AR and VR for efficient XR production

\*Yang, Ki-Sun \*\*Joe, Ho-Ryong \*\*\*Kwon, Tae-Hoon Media Technical Institute Korean Broadcasting System

#### 요약

최근 XR은 LED스크린의 VR과 그 LED 스크린의 외부영역을 AR 그래픽으로 덮는 방법으로 LED에서 표현되는 VR영상과 확장된 AR의 효과로 LED VR의 확장의 개념으로 가상환경 제작으로서 많이 시도 되고 있다. 그러나, 여전히 LED 스크린의 VR에 서 어떤 가상의 객체가 AR로 튀어 나올 때 타이밍을 맞추어 전환해야 할 경우 부자연스럽거나 동기가 맞지 않아 합성결과가 어긋나 품질이 떨어지며, 여러 객체를 동시에 수동으로 전환시켜야 할 때 객체의 제어에 어려움이 많을 수 있다.

본 논문에서는 그래픽 오브젝트가 VR과 AR의 경계를 오갈 때 자동으로 자연스럽게 전환/합성 가능하도록 하는 'Culling 박스'와 또, 여러 렌더링 머신에서 같은 오브젝트 제어를 동시에 제어 가능한 'TCP/IP 기반의 원격제어 UI'를 설명한다. 컬링박스 는 전환해야 할 객체가 많은 복잡한 장면에서 모든 오브젝트가 일정 경계에서 자동으로 전환되며, 원격제어 UI의 타임라인 에디터 와 이벤트 제어메뉴 UI를 통하여, 각각의 다른 머신의 시퀀스 및 오브젝트들을 제어 가능하여 효율적인 XR제작이 가능함을 확인 하였다.

#### **1. 서론**

최근 XR제작은 영화,광고,공연 등 과거 크로마키잉 스튜디오에서 제작 되었던 많은 것들이 XR환경에서 제작되고 있다. XR제작은 다음과 기는 매우 어려운 일이다. 같은 장점이 있다. 첫째, 실제 촬영 현장을 스튜디오 배경VR로 재현할 수 있다. 둘째, 배우와 스텝들이 모두 VR환경을 직접 볼 수 있고 몰입감 을 느끼며 제작 및 연기할 수 있다. 셋째, 최상의 가상환경을 재현하여 반복적으로 촬영할 수 있다. 이러한 장점은 실제 환경의 조명 반영이 반 영된 스튜디오 환경을 만들 수 있어 스튜디오의 가상 셋트나 배우가 실 제 현장에 있는 듯 조광의 변화에 더욱 자연스러운 반영 결과를 얻을 수 있게 하여 품질을 높일 수 있게 하며, AR과 VR의 조합으로 메타버스 ((metaverse) 또는 확장 가상 세계, 가상, 초월을 의미하는 메타(meta) 와 세계, 우주를 의미 [1])처럼 환상적인 가상환경이 제작 가능하며, 스 텝이나 배우가 모두 보면서 더 직관적으로 제작 할 수 있다. 즉, 스텝들 의 제작 몰입감 역시 증가시켜 준다. 한편 이처럼 XR제작 환경이 VR환 경을 가시화 시켜주는 장점이 있음에도 몇 가지 문제점을 가지고 있다.<br>그래픽 오브젝트의 AR과 VR의 전환 시 부자연스러움이 그것이다. XR 에서의 AR과 VR오브젝트간의 합성은 기본적으로 기존의 사용되었던 방 법(크로마키잉 합성방법 [2]) VR과 AR를 병행하여 사용한다. VR은 실 물의 LED스크린을 통해 보여주고, AR은 LED와 실사 사람의 전경에 오 버레이 되어 합성 되어 진다. 그러나 이때, 합성, 전환해야 할 오브젝트 의 개수가 많거나, AR에서 VR로 또는 VR에서 AR로 전환 되어야 할 때,

그 전환 되어야 할 경계 및 시점을 알기 어려울 경우, 또, 예를 들어, 수 많은 새들을 VR에서 AR로 바꾸어야 할 경우처럼 많은 오브젝트를 전환 시켜야 할 때에도 사용자가 직접 모든 오브젝트들을 수동으로 전환시키

따라서 XR제작 중에 XR의 LED를 경계로 가상오브젝트가 VR에서 AR로 바뀔 때, 또는 AR에서 VR로 바뀔 때 수동으로 바꾸어 단순히 스 위치 시키기 보다는 어떤 경계면과 타이밍에 동시에 자연스럽게 전환 시 켜주는 기술이 필요하다. 이렇게 전환되어야 할 오브젝트가 많을 경우에 수동으로 제어하기가 어렵기 때문에 자동으로 전환 시켜주는 모듈이 필 요하며, 우리는 이를 해결하기 위해 'Culling 박스'를 개발하였다. 그것 은 일정 경계 영역을 설정하여, 그 영역 안은 AR로 전환되고 그 영역 밖으로 넘어가면 VR로 자연스럽게 자동으로 잘리면서 전환된다.

한편, 이런 작업을 해야 하는 오브젝트가 많을 경우나 렌더링 서버 가 많을 경우, 언급했듯이 모든 AR/VR전환을 모두 수동으로 제어하기 는 사실상 매우 힘들다. 또, 시나리오 전개상, VR과 AR처럼 서로 다른 렌더링 머신에서 발생하는 이벤트의 동기를 맞추어 표출되어야 할 경우 에 필수적으로 오브젝트의 인/아웃을 제어하는 UI가 필요하게 된다. 우 리는 이런 오브젝트를 제어하기 위한 소프트웨어 기반의 사용자 인터페 이스로서, 원격제어가 가능하도록 'TCP/IP기반의 사용자 메뉴 UI'와 시 간순의 스토리가 저장된 시퀀스를 제어 가능하도록 '타임라인 디렉터'를

이러한 사용자 인터페이스들은 실제 제작 과정에서 매우 유용함을

확인할 수 있었다.

### **2. 본론**

2.1 AR/VR 합성 및 제어 UI 기반 XR시스템 구성도

그림 1은 우리가 구축 및 개발한 XR시스템 구성도를 보여주고 있 다. 이 시스템을 통해서 가상 오브젝트를 올바르게 정합 및 운영시키기 위해 'Culling 박스'와 'TCP/IP기반의 AR,VR 객체 동기화 제어UI'의 두 가지 요소기술을 개발하였다. 'Culling Box'는 AR 캐릭터가 LED VR로 전환되거나 그 반대로 표현이 되어 LED경계에서 좀 더 자연스럽 게 합성될 수 있고, 또, 별도의 후반제작 비용과 시간을 줄이고 실시간으 로 더욱 현실감 있는 장면을 구성할 수 있도록 도와준다. 'TCP/IP기반 원격제어 동기화 UI'는 '이벤트 제어UI와 타임라인 디렉터UI'구성 되어 있으며, 운영자가 AR과 VR의 캐릭터의 애니메이션을 동기화시켜 제어 할 수 있도록 도와주며, 운영 서버의 제한은 없으나 최대 4대의 서버의 시퀀스나 이벤트를 동기 시켜 운영될 수 있도록 개발되었다.

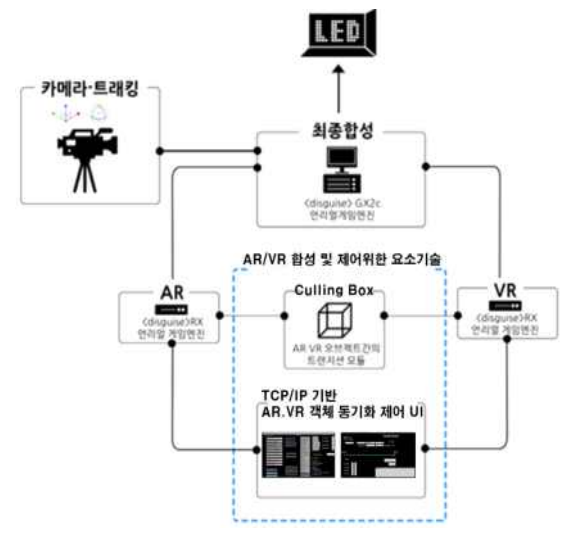

그림 1 AR/VR 합성 및 제어 UI 기반 XR시스템 구성도

2.2 Culling 박스

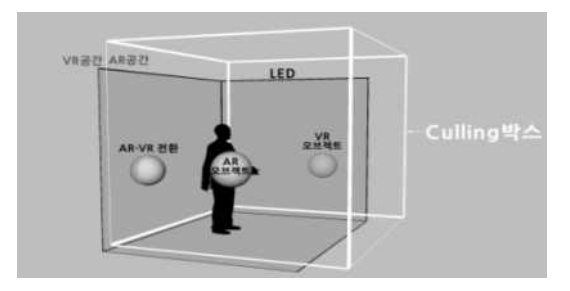

그림 2 'culling 박스'의 개념도

그림 2는 LED로 구성된 몰입형 혼합현실 시스템에 가상의 큐브 공 간을 만들고 큐브공간의 내부는 AR공간, 큐브 공간 외부는 VR 공간으 로 지정하였다.

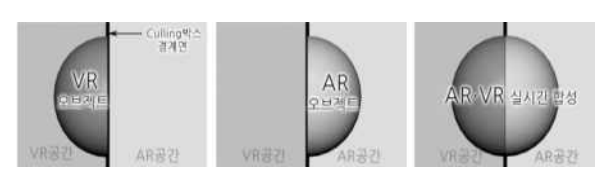

그림 3 AR‧VR 트랜지션 오브젝트 개념도

가상의 오브젝트가 큐브공간 외부에서 내부로 이동하게 되면 그 오 브젝트는 'Culling박스'에 반응하여 VR 오브젝트에서 AR 오브젝트로 트랜지션 되도록 하였다. XR콘텐츠 제작에서 오브젝트의 AR‧VR 트랜 지션 모듈을 개발하기 위해서는 'Culling Box'와 여기에 오브젝트에 적 용되며 실시간으로 반응하는 'Culled 머티리얼'이 필요하다.

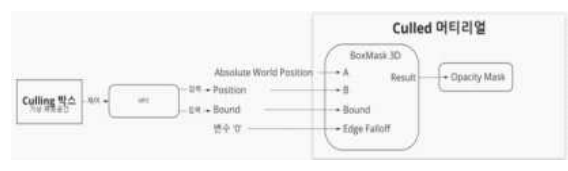

그림 4 Culling박스와 Culled머티리얼 프로세싱 개념도

Culling 박스의 위치 및 크기 값은 실시간으로 MPC [3] (언리얼에 서 사용하는 material parameter collection 머티리얼의 각 속성을 일 괄 제어하고 애니메이션하기 위한 파라미터들의 모음)에 전달되고 동시 에 Culled 머티리얼의 BoxMask 3D (3차원 박스 형태로 머티리얼의 픽셀 값을 마스킹할 수 있는 함수) 함수에 입력되어 Culled 머티리얼이 그리는 표면 픽셀을 마스킹한다.<br>결과적으로 Culled 머티리얼이 적용된 오브젝트는 Culling 박스에

의해 실시간으로 마스킹되어 AR‧VR 오브젝트로 트랜지션이 가능하다.<br>그리고 Culling 박스의 경계에서는 AR‧VR 오브젝트가 실시간으로 합성 된다.

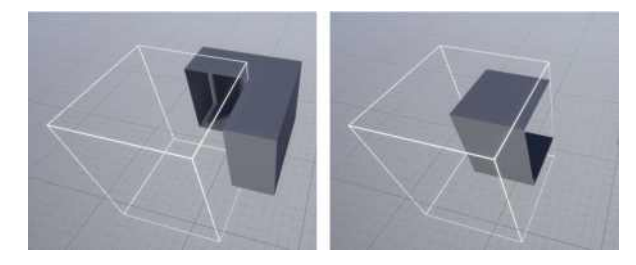

그림 5 'Culling박스'와 'Culled머티리얼'의 실시간 상호 작용 결과

#### 2.3 TCP/IP기반 원격제어 동기화 UI

그림6은 여러 대의 AR/VR 서버 운영을 위하여 서버의 IP와 포트를 설정할 수 있는 UI를 보여준다. 그림7과 그림8은 각 서버의 오브젝트를 제어하기 위해서 개발된 '타임라인 디렉터'와 '이벤트 메뉴 UI'를 보여준 다.

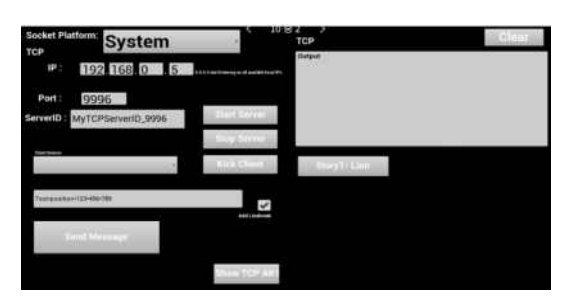

그림 6 TCP/IP 서버, 포트, 이벤트 메뉴 설정UI

그림 7은 '타임라인 디렉터 UI'를 보여준다. 타임라인 디렉터는 '파 일로딩/저장', pause 위치저장, 스크러빙(Scrubbing), 재생/정지, 4대 서버 동기화 체크, 프레임레잇 설정, pause정보 전체 삭제, 구간 설정,<br>파일 저장, 구가 프레임 설정을 할 수 있다.

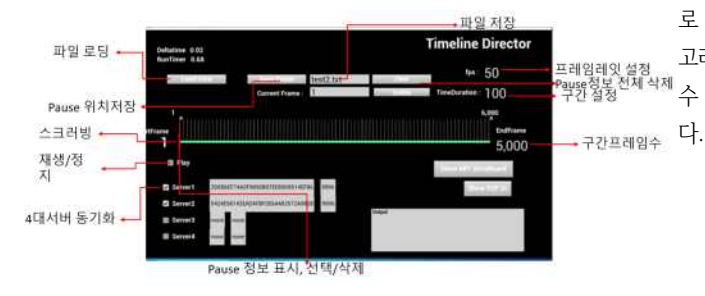

그림 7 타임라인 디렉터 UI

이런 정보들은 언리얼의 마스터 시퀀스 정보를 제어하기 위해 사용 된다. 콘텐츠 제작자는 마스터 시퀀스에 모든 하위 시퀀스나 오브젝트 애니메이션을 디자인하면 타임라인 디렉터로 모든 서버의 마스터 시퀀 스를 동시에 또는 분리하여 제어할 수 있다.

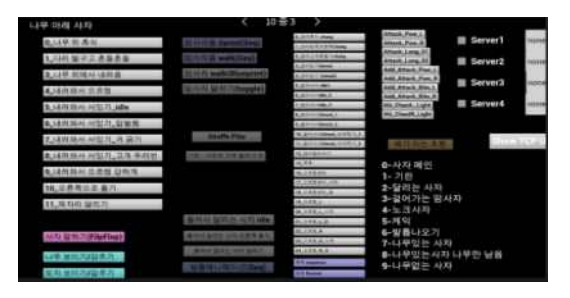

그림 8 이벤트 메뉴 UI

그림 8의 이벤트 메뉴 UI를 통해서, 시퀀스 뿐 만아니라, 오브젝트 단위로도 이벤트 제어가 가능하다. 언리얼에서 발생한 이벤트를 직접 모 두 구현할 수 있다. 제어 메시지는 TCP/IP로 전송되어 원격으로 제어가 능하다. 전송 프로토콜 포맷은 다음과 같다.

서버IP\*port\*장면ID\*오브젝트이름\*메뉴번호\*제어문자열

장면이 로딩 될 때 서버가 자동으로 실행되어 대기되며 메시지 수신 을 기다리게 된다. 버튼을 누르거나 타임라인상의 스크러빙 등 이벤트가 발생하는 순간만 메시지를 주고받으며, 각 수신서버에서는 메시지를 파

싱하여 명령을 처리한다.<br>2.4 합성 결과 및 제작 적용 결과

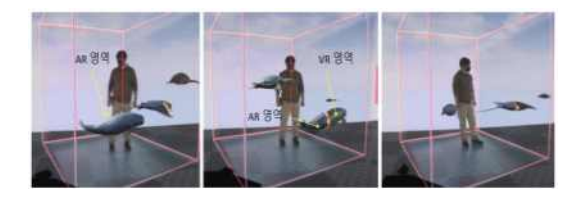

그림 9 Culling 박스 동작 결과

그림 9는 Culling 박스 동작의 합성 결과를 보여준다. XR 스튜디오 위에 실사 사람을 주위로 Culling 박스의 경계가 있으며, 경계를 기준으 로 내부는 AR영역, 외부는 VR영역이다. 두 번째 그림의 경계의 걸친 돌 고래가 자연스럽게 AR과 VR영역(VR LED)에 걸쳐 나뉘어 그려짐을 알 수 있다. 이 결과는 오브젝트가 단순히 스위치 되는 것보다 더 자연스럽

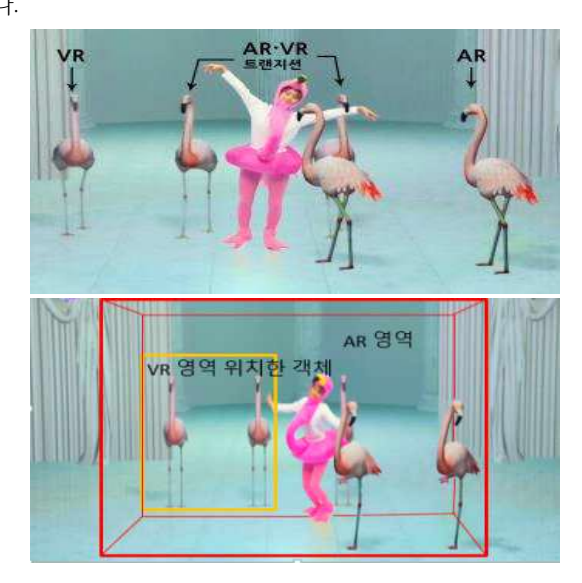

그림 10 컬링박스 및 원격제어UI 이용 제작 적용 결과

그림 10은 동시에 여러 마리의 플라밍고들과 실사 사람이 협연 할 경우에도 모든 플라밍고들이 Culling 박스의 경계를 기준으로 자연스럽 게 전환 합성됨을 보여준다. 특히, 공룡처럼 거대한 오브젝트의 몸은 VR 에 있고, 긴 목이 AR영역에 들어오는 것처럼, 한 가지 오브젝트가 VR과 AR에 동시에 존재해야 하는 경우도 쉽게 경계를 따라 자연스럽게 전환 및 합성도 가능하다.

#### **3. 결론**

본 논문에서는 XR제작에서 가상의 오브젝트가 AR과 VR사이를 전 환해야 할 때나 그런 오브젝트가 많을 때, 또 원하는 영역내로 한정하여 지정할 경우 매우 유용하게 전환 합성 시킬 수 있는 'Culling 박스'와 여러 머신의 시퀀스 또는 오브젝트 단위로 제어 가능한 '타임라인 디렉

우리는 이렇게 개발된 요소기술들을 TV유치원 온택트 동물원, 누리

호 발사 XR타이틀 등의 방송프로그램 제작에 사용하여, 실시간으로 XR 콘텐츠를 제작하는 현장에서 매우 유용함을 확인하였다.

## **참고문헌**

- [1] [https://ko.wikipedia.org/wiki/메타버스](https://ko.wikipedia.org/wiki/��Ÿ����)
- [2] 이충구, '가상 스튜디오 크로마키 배경 비교에 관한 연구', 2012 통
- 신위성우주산업연구회논문지 제7권 제2호
- [3] 언리얼, [https://docs.unrealengine.com/, MPC](https://docs.unrealengine.com/,MPC)